## 3 予算管理画面

予算配分額と支払決定額を、表形式で整理します。

 予算管理を行う他のシステムとは連動しないので、別にそういったシステムや帳簿類が あれば、定期的に照合を行うなどしてください。

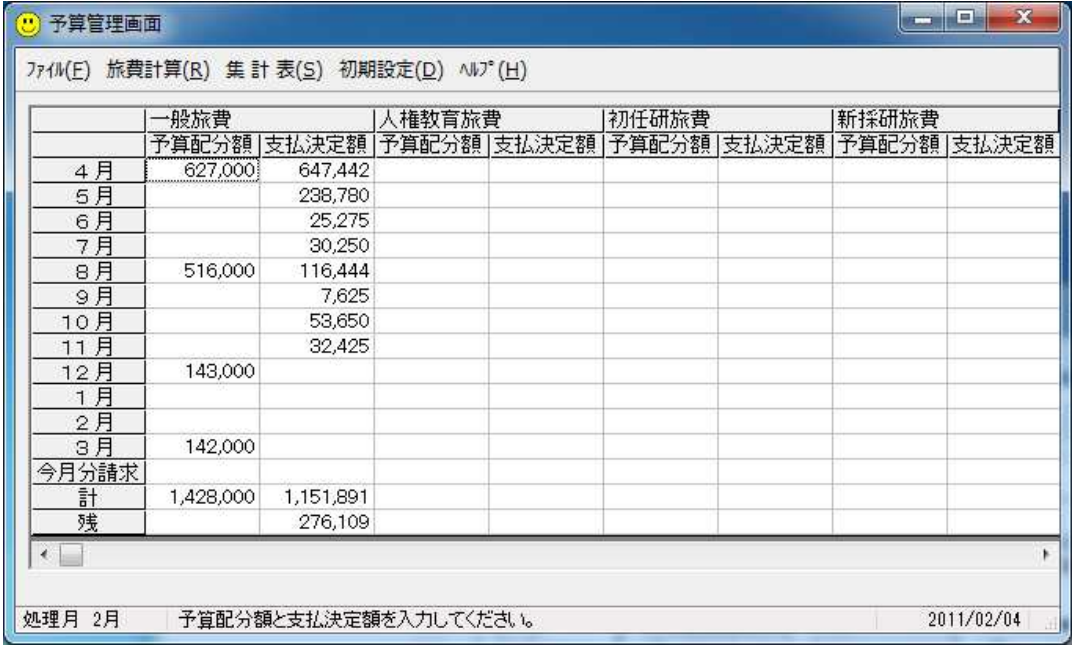

※この画面での予算配分額と支払決定額の金額の入力は、一般的な表計算ソフトのように、 10000+1230 といった式の形式での入力はできません。

旅費計算システムの各機能は、この予算管理画面からメニューを選択することにより使 用します。

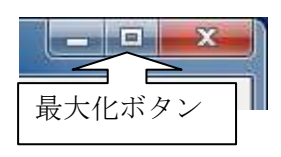

バージョン 3.11.4 以降では、予算管理画面の最大化ボタンを クリックして画面表示を最大化した場合、他の主要操作画面 も連動して最大化の表示になります。(最大化表示にならない 画面もあります。)